## FORME

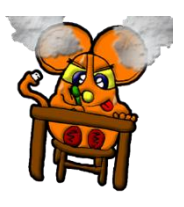

Gli elementi grafici che non sono immagini o elementi multimediali rientrano nelle FORME. A differenza delle precedenti esse, dopo essere state scelte, devono essere disegnate.

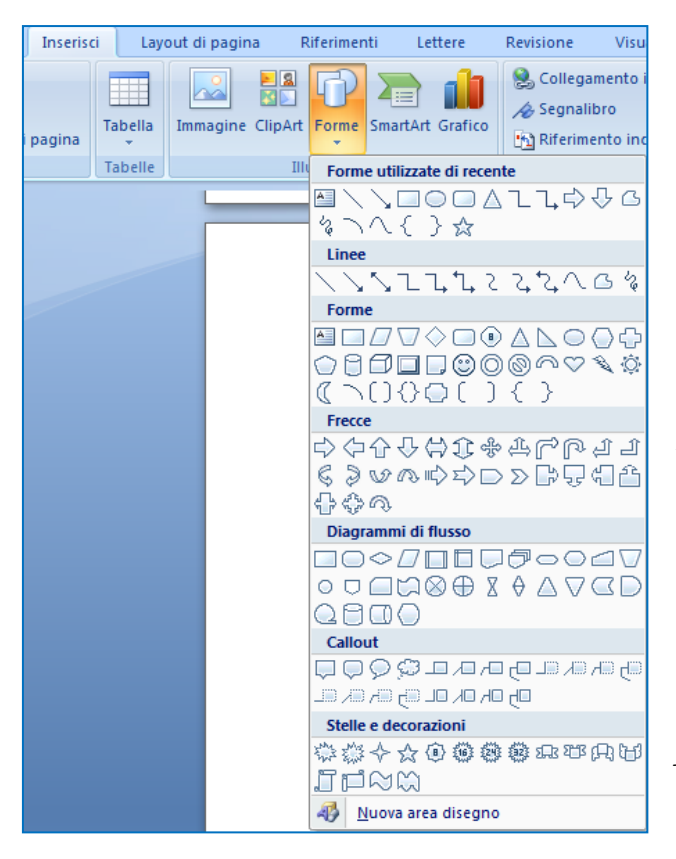

1. Scelgo la forma che ci interessa dai vari gruppi ( linee, forme, frecce, diagrammi di flusso, callout, stelle e decorazioni ).

2. Mi posiziono con il mouse sul foglio, il cursore prende la forma di una croce.

3. Tenendo premuto il tasto sinistro del mouse inizio a creare la mia forma trascinando il cursore nel foglio.

4. Rilascio il tasto sinistro del mouse non appena la forma ha preso le dimensioni volute.

Ora per personalizzarla, cambiare il colore di riempimento, il colore del bordo, lo stile e molte altre caratteristiche si utilizza il menù FORMATO.

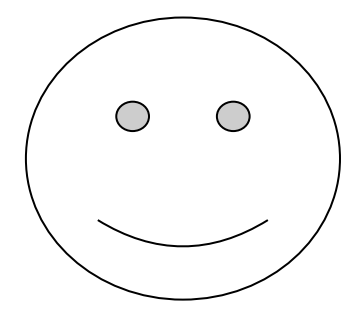